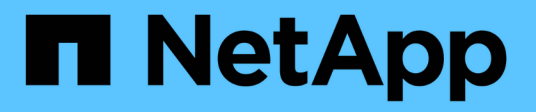

## **Gestire i protocolli NAS con System Manager**

ONTAP 9

NetApp April 24, 2024

This PDF was generated from https://docs.netapp.com/it-it/ontap/concept\_nas\_provision\_overview.html on April 24, 2024. Always check docs.netapp.com for the latest.

# **Sommario**

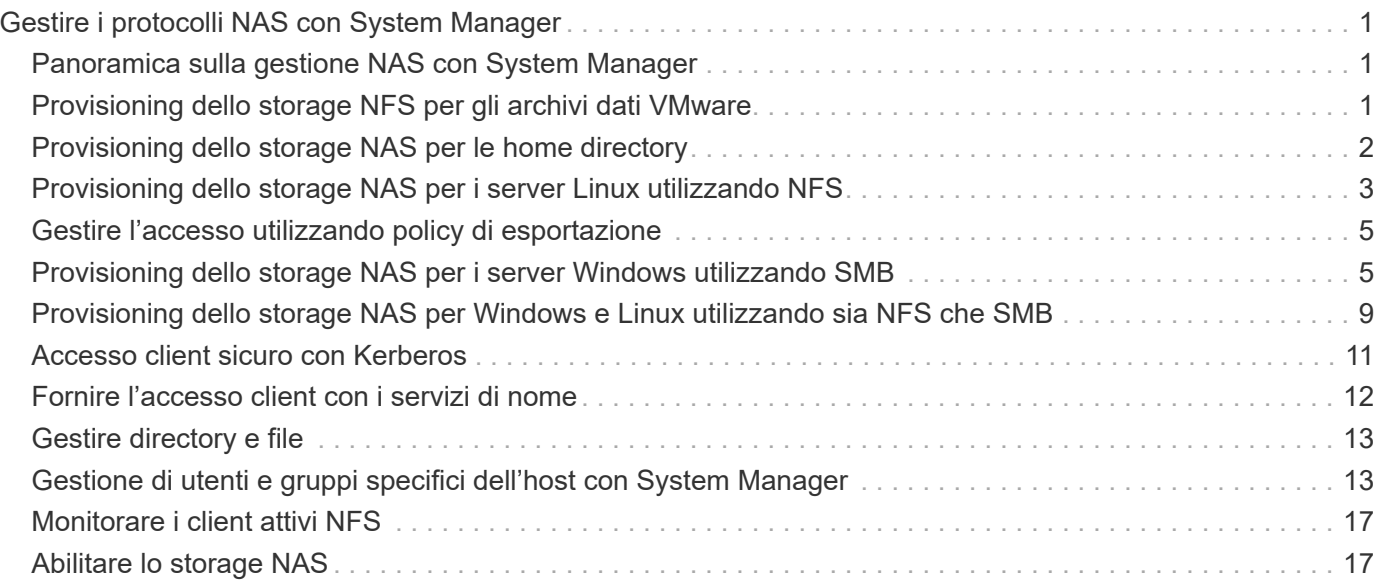

# <span id="page-2-0"></span>**Gestire i protocolli NAS con System Manager**

## <span id="page-2-1"></span>**Panoramica sulla gestione NAS con System Manager**

Gli argomenti di questa sezione mostrano come configurare e gestire gli ambienti NAS con Gestione di sistema in ONTAP 9.7 e versioni successive.

Se si utilizza Gestione di sistema classico (disponibile solo in ONTAP 9.7 e versioni precedenti), consultare i seguenti argomenti:

- ["Panoramica della configurazione di NFS"](https://docs.netapp.com/us-en/ontap-sm-classic/nfs-config/index.html)
- ["Panoramica della configurazione SMB"](https://docs.netapp.com/us-en/ontap-sm-classic/smb-config/index.html)

System Manager supporta i flussi di lavoro per:

- Configurazione iniziale dei cluster che si intende utilizzare per i file service NAS.
- Provisioning di volumi aggiuntivo per esigenze di storage in continua evoluzione.
- Configurazione e manutenzione per strutture di sicurezza e autenticazione standard di settore.

Con System Manager, è possibile gestire i servizi NAS a livello di componente:

- Protocolli: NFS, SMB o entrambi (multiprotocollo NAS)
- Servizi di gestione dei nomi: DNS, LDAP e NIS
- Switch name service
- Sicurezza Kerberos
- Esportazioni e condivisioni
- Qtree
- Mappatura dei nomi di utenti e gruppi

## <span id="page-2-2"></span>**Provisioning dello storage NFS per gli archivi dati VMware**

Prima di utilizzare la console di storage virtuale per VMware vSphere (VSC) per eseguire il provisioning dei volumi NFS su un sistema di storage basato su ONTAP per gli host ESXi, abilitare NFS utilizzando Gestione di sistema per ONTAP 9.7 o versioni successive.

Dopo aver creato un ["Storage VM abilitato per NFS"](#page-18-2) In System Manager, è possibile eseguire il provisioning dei volumi NFS e gestire i datastore utilizzando VSC.

A partire da VSC 7.0, VSC fa parte di ["Strumenti ONTAP per appliance virtuali VMware vSphere",](https://docs.netapp.com/us-en/ontap-tools-vmware-vsphere/index.html) Che include VSC, vStorage API for Storage Awareness (VASA) Provider e Storage Replication Adapter (SRA) per le funzionalità di VMware vSphere.

Controllare ["Matrice di interoperabilità NetApp"](https://imt.netapp.com/matrix/) Per confermare la compatibilità tra le versioni correnti di ONTAP e VSC.

Per impostare l'accesso NFS per gli host ESXi agli archivi dati utilizzando System Manager Classic (per ONTAP 9.7 e versioni precedenti), vedere ["Panoramica della configurazione NFS per ESXi con VSC"](https://docs.netapp.com/us-en/ontap-sm-classic/nfs-config-esxi/index.html)

Per ulteriori informazioni, vedere ["TR-4597: VMware vSphere per ONTAP"](https://docs.netapp.com/us-en/netapp-solutions/virtualization/vsphere_ontap_ontap_for_vsphere.html) E la documentazione per la release VSC.

## <span id="page-3-0"></span>**Provisioning dello storage NAS per le home directory**

Creare volumi per fornire storage per le home directory utilizzando il protocollo SMB.

Questa procedura crea nuovi volumi per le home directory su un ["VM di storage già in uso con SMB"](#page-19-0). È possibile accettare le impostazioni predefinite del sistema durante la configurazione dei volumi o specificare configurazioni personalizzate.

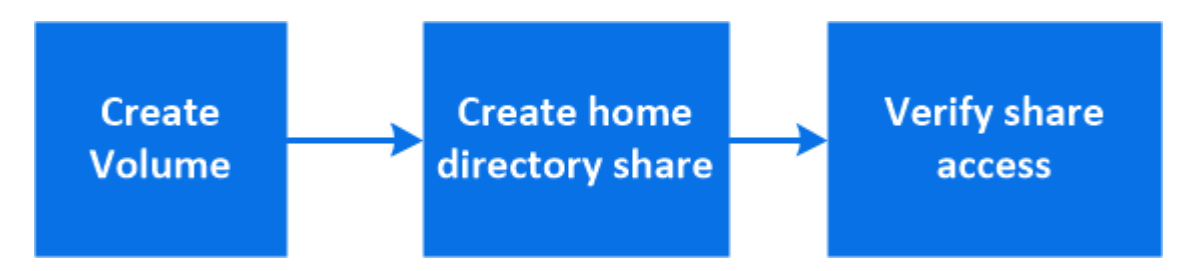

È possibile creare volumi FlexVol oppure, per file system di grandi dimensioni con requisiti di performance elevati, è possibile creare volumi FlexGroup. Vedere anche ["Eseguire il provisioning dello storage NAS per file](https://docs.netapp.com/it-it/ontap/task_nas_provision_flexgroup.html) [system di grandi dimensioni utilizzando volumi FlexGroup"](https://docs.netapp.com/it-it/ontap/task_nas_provision_flexgroup.html).

Puoi anche salvare le specifiche di questo volume in un Ansible Playbook. Per ulteriori informazioni, visitare il sito Web all'indirizzo ["Utilizza i Playbook Ansible per aggiungere o modificare volumi o LUN".](https://docs.netapp.com/it-it/ontap/task_admin_use_ansible_playbooks_add_edit_volumes_luns.html)

#### **Fasi**

- 1. Aggiungere un nuovo volume in una VM di storage abilitata per SMB.
	- a. Selezionare **Storage > Volumes** (archiviazione > volumi), quindi fare clic su **Add** (Aggiungi).
	- b. Immettere un nome, selezionare la VM di storage e immettere una dimensione.

Vengono elencate solo le VM di storage configurate con il protocollo SMB. Se è disponibile una sola VM di storage configurata con il protocollo SMB, il campo **Storage VM** non viene visualizzato.

- Se si fa clic su **Salva** a questo punto, System Manager utilizza le impostazioni predefinite del sistema per creare e aggiungere un volume FlexVol.
- È possibile fare clic su **altre opzioni** per personalizzare la configurazione del volume e abilitare servizi come autorizzazione, qualità del servizio e protezione dei dati. Fare riferimento a. [Personalizzare la configurazione del volume,](#page-4-1) quindi tornare qui per completare i seguenti passaggi.
- 2. [[fase 2,fase 2 nel flusso di lavoro]] fare clic su **Storage > Shares**, fare clic su **Add** e selezionare **Home Directory**.
- 3. Su un client Windows, effettuare le seguenti operazioni per verificare che la condivisione sia accessibile.
	- a. In Esplora risorse, mappare un disco alla condivisione nel seguente formato: \\ SMB Server Name Share Name

Se il nome della condivisione è stato creato con variabili (%w, %d o %u), verificare l'accesso con un nome risolto.

b. Sul disco appena creato, creare un file di prova, quindi eliminare il file.

### <span id="page-4-1"></span>**Personalizzare la configurazione del volume**

È possibile personalizzare la configurazione del volume quando si aggiungono volumi invece di accettare le impostazioni predefinite del sistema.

#### **Procedura**

Dopo aver fatto clic su **altre opzioni**, selezionare la funzionalità desiderata e immettere i valori richiesti.

- Cache per il volume remoto.
- Performance service level (qualità del servizio, QoS).

A partire da ONTAP 9.8, è possibile specificare un criterio di qualità del servizio personalizzato o disattivare la qualità del servizio, oltre alla selezione del valore predefinito.

- Per disattivare QoS, selezionare **Custom**, **Existing**, quindi **None**.
- Se si seleziona **personalizzato** e si specifica un livello di servizio esistente, viene automaticamente selezionato un livello locale.
- A partire da ONTAP 9.9.1, se si sceglie di creare un livello di servizio delle performance personalizzato, è possibile utilizzare Gestione sistema per selezionare manualmente il livello locale (**posizionamento manuale**) sul quale si desidera posizionare il volume che si sta creando.

Questa opzione non è disponibile se si selezionano le opzioni della cache remota o del volume FlexGroup.

• FlexGroup Volumes (selezionare **Distribuisci i dati del volume nel cluster**).

Questa opzione non è disponibile se in precedenza è stato selezionato **posizionamento manuale** in **Performance Service Level**. In caso contrario, il volume che si sta aggiungendo diventa un volume FlexVol per impostazione predefinita.

- Autorizzazioni di accesso per i protocolli per i quali è configurato il volume.
- Protezione dei dati con SnapMirror (locale o remoto), quindi specificare il criterio di protezione e le impostazioni per il cluster di destinazione dagli elenchi a discesa.
- Selezionare **Salva** per creare il volume e aggiungerlo alla VM di cluster e di storage.

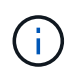

Dopo aver salvato il volume, tornare a. [step2] per completare il provisioning delle home directory.

## <span id="page-4-0"></span>**Provisioning dello storage NAS per i server Linux utilizzando NFS**

Creare volumi per fornire storage ai server Linux utilizzando il protocollo NFS con Gestione di sistema di ONTAP (9.7 e versioni successive).

Questa procedura crea nuovi volumi su un ["VM di storage esistente abilitata per NFS"](#page-18-2). È possibile accettare le impostazioni predefinite del sistema durante la configurazione dei volumi o specificare configurazioni personalizzate.

È possibile creare volumi FlexVol oppure, per file system di grandi dimensioni con requisiti di performance elevati, è possibile creare volumi FlexGroup. Vedere anche ["Eseguire il provisioning dello storage NAS per file](https://docs.netapp.com/it-it/ontap/task_nas_provision_flexgroup.html) [system di grandi dimensioni utilizzando volumi FlexGroup"](https://docs.netapp.com/it-it/ontap/task_nas_provision_flexgroup.html).

Puoi anche salvare le specifiche di questo volume in un Ansible Playbook. Per ulteriori informazioni, visitare il sito Web all'indirizzo ["Utilizza i Playbook Ansible per aggiungere o modificare volumi o LUN".](https://docs.netapp.com/it-it/ontap/task_admin_use_ansible_playbooks_add_edit_volumes_luns.html)

Per ulteriori informazioni sulla gamma di funzionalità del protocollo NFS ONTAP, consultare ["Panoramica di](https://docs.netapp.com/it-it/ontap/nfs-admin/index.html) [riferimento di NFS"](https://docs.netapp.com/it-it/ontap/nfs-admin/index.html).

#### **Fasi**

1. Aggiungere un nuovo volume in una VM di storage abilitata per NFS.

- a. Fare clic su **Storage > Volumes** (archiviazione > volumi), quindi su **Add** (Aggiungi).
- b. Immettere un nome, selezionare la VM di storage e immettere una dimensione.

Vengono elencate solo le VM di storage configurate con il protocollo NFS. Se è disponibile una sola VM di storage configurata con il protocollo SMB, il campo **Storage VM** non viene visualizzato.

▪ Se si fa clic su **Salva** a questo punto, System Manager utilizza le impostazioni predefinite del sistema per creare e aggiungere un volume FlexVol.

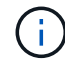

Il criterio di esportazione predefinito garantisce l'accesso completo a tutti gli utenti.

- È possibile fare clic su **altre opzioni** per personalizzare la configurazione del volume e abilitare servizi come autorizzazione, qualità del servizio e protezione dei dati. Fare riferimento a. [Personalizzare la configurazione del volume,](#page-4-1) quindi tornare qui per completare i seguenti passaggi.
- 2. su un client Linux, procedere come segue per verificare l'accesso.
	- a. Creare e montare il volume utilizzando l'interfaccia di rete della VM di storage.
	- b. Sul volume appena montato, creare un file di test, scriverne del testo ed eliminare il file.

Dopo aver verificato l'accesso, è possibile ["limitare l'accesso del client con i criteri di esportazione del](#page-6-0) [volume"](#page-6-0) E impostare la proprietà e le autorizzazioni UNIX desiderate sul volume montato.

#### **Personalizzare la configurazione del volume**

È possibile personalizzare la configurazione del volume quando si aggiungono volumi invece di accettare le impostazioni predefinite del sistema.

#### **Procedura**

Dopo aver fatto clic su **altre opzioni**, selezionare la funzionalità desiderata e immettere i valori richiesti.

- Cache per il volume remoto.
- Performance service level (qualità del servizio, QoS).

A partire da ONTAP 9.8, è possibile specificare un criterio di qualità del servizio personalizzato o disattivare la qualità del servizio, oltre alla selezione del valore predefinito.

- Per disattivare QoS, selezionare **Custom**, **Existing**, quindi **None**.
- Se si seleziona **personalizzato** e si specifica un livello di servizio esistente, viene automaticamente selezionato un livello locale.
- A partire da ONTAP 9.9.1, se si sceglie di creare un livello di servizio delle performance personalizzato, è possibile utilizzare Gestione sistema per selezionare manualmente il livello locale (**posizionamento**

**manuale**) sul quale si desidera posizionare il volume che si sta creando.

Questa opzione non è disponibile se si selezionano le opzioni della cache remota o del volume FlexGroup.

• FlexGroup Volumes (selezionare **Distribuisci i dati del volume nel cluster**).

Questa opzione non è disponibile se in precedenza è stato selezionato **posizionamento manuale** in **Performance Service Level**. In caso contrario, il volume che si sta aggiungendo diventa un volume FlexVol per impostazione predefinita.

- Autorizzazioni di accesso per i protocolli per i quali è configurato il volume.
- Protezione dei dati con SnapMirror (locale o remoto), quindi specificare il criterio di protezione e le impostazioni per il cluster di destinazione dagli elenchi a discesa.
- Selezionare **Salva** per creare il volume e aggiungerlo alla VM di cluster e di storage.

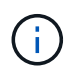

Dopo aver salvato il volume, tornare a. [step2-complete-prov] Per completare il provisioning per i server Linux utilizzando NFS.

### **Altri modi per farlo in ONTAP**

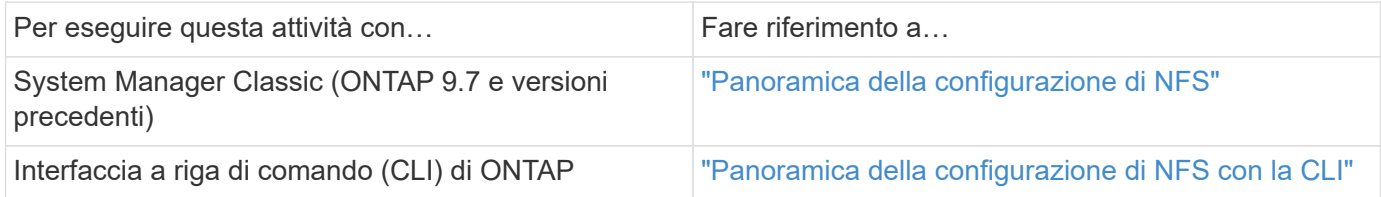

## <span id="page-6-0"></span>**Gestire l'accesso utilizzando policy di esportazione**

Abilitare l'accesso del client Linux ai server NFS utilizzando i criteri di esportazione.

Questa procedura crea o modifica i criteri di esportazione per un ["VM di storage esistente abilitata per NFS".](#page-18-2)

#### **Fasi**

- 1. In System Manager, fare clic su **Storage** > **Volumes**.
- 2. Fare clic su un volume abilitato NFS e fare clic su **More** (Altro).
- 3. Fare clic su **Edit Export Policy** (Modifica policy di esportazione), quindi su **Select an existing policy** (Seleziona policy esistente) o **Add a new policy** (Aggiungi nuova policy).

## <span id="page-6-1"></span>**Provisioning dello storage NAS per i server Windows utilizzando SMB**

Creare volumi per fornire storage ai server Windows utilizzando il protocollo SMB utilizzando Gestione di sistema, disponibile con ONTAP 9.7 e versioni successive.

Questa procedura crea nuovi volumi su un ["VM di storage già in uso con SMB"](#page-19-0) e crea una condivisione per la directory root (/) del volume. È possibile accettare le impostazioni predefinite del sistema durante la configurazione dei volumi o specificare configurazioni personalizzate. Dopo la configurazione SMB iniziale, è possibile creare condivisioni aggiuntive e modificarne le proprietà.

È possibile creare volumi FlexVol oppure, per file system di grandi dimensioni con requisiti di performance elevati, è possibile creare volumi FlexGroup. Vedere anche ["Eseguire il provisioning dello storage NAS per file](https://docs.netapp.com/it-it/ontap/task_nas_provision_flexgroup.html) [system di grandi dimensioni utilizzando volumi FlexGroup"](https://docs.netapp.com/it-it/ontap/task_nas_provision_flexgroup.html).

Puoi anche salvare le specifiche di questo volume in un Ansible Playbook. Per ulteriori informazioni, visitare il sito Web all'indirizzo ["Utilizza i Playbook Ansible per aggiungere o modificare volumi o LUN".](https://docs.netapp.com/it-it/ontap/task_admin_use_ansible_playbooks_add_edit_volumes_luns.html)

Per ulteriori informazioni sulla gamma di funzionalità del protocollo SMB ONTAP, consultare ["Panoramica di](https://docs.netapp.com/it-it/ontap/smb-admin/index.html) [riferimento SMB"](https://docs.netapp.com/it-it/ontap/smb-admin/index.html).

#### **Prima di iniziare**

• A partire da ONTAP 9.13.1, puoi attivare l'analisi della capacità e il monitoraggio delle attività per impostazione predefinita sui nuovi volumi. In System Manager, è possibile gestire le impostazioni predefinite a livello di cluster o storage VM. Per ulteriori informazioni, vedere [Abilita analisi del file system.](https://docs.netapp.com/it-it/ontap/../task_nas_file_system_analytics_enable.html)

#### **Fasi**

- 1. Aggiungere un nuovo volume in una VM di storage abilitata per SMB.
	- a. Fare clic su **Storage > Volumes** (archiviazione > volumi), quindi su **Add** (Aggiungi).
	- b. Immettere un nome, selezionare la VM di storage e immettere una dimensione.

Vengono elencate solo le VM di storage configurate con il protocollo SMB. Se è disponibile una sola VM di storage configurata con il protocollo SMB, il campo **Storage VM** non viene visualizzato.

- Se si seleziona **Salva** a questo punto, System Manager utilizza le impostazioni predefinite del sistema per creare e aggiungere un volume FlexVol.
- È possibile selezionare **altre opzioni** per personalizzare la configurazione del volume in modo da abilitare servizi come autorizzazione, qualità del servizio e protezione dei dati. Fare riferimento a. [Personalizzare la configurazione del volume,](#page-4-1) quindi tornare qui per completare i seguenti passaggi.
- 2. passa a un client Windows per verificare che la condivisione sia accessibile.
	- a. In Esplora risorse, mappare un disco alla condivisione nel seguente formato: \\ SMB Server Name Share Name
	- b. Sul disco appena creato, creare un file di test, scriverne del testo ed eliminare il file.

Dopo aver verificato l'accesso, è possibile limitare l'accesso client con l'ACL di condivisione e impostare le proprietà di sicurezza desiderate sull'unità mappata. Vedere ["Creare una condivisione SMB"](https://docs.netapp.com/it-it/ontap/smb-config/create-share-task.html) per ulteriori informazioni.

#### **Aggiungere o modificare le condivisioni**

È possibile aggiungere ulteriori condivisioni dopo la configurazione SMB iniziale. Le condivisioni vengono create con i valori predefiniti e le proprietà selezionate. Questi possono essere modificati in un secondo momento.

Durante la configurazione di una condivisione, è possibile impostare le seguenti proprietà di condivisione:

- Autorizzazioni di accesso
- Condividere le proprietà
	- Abilita la disponibilità continua per le condivisioni che contengono dati Hyper-V e SQL Server su SMB (a partire da ONTAP 9.10.1). Vedere anche:
		- ["Requisiti di condivisione continuamente disponibili per Hyper-V su SMB"](https://docs.netapp.com/it-it/ontap/smb-hyper-v-sql/continuously-available-share-hyper-v-concept.html)
- ["Requisiti di condivisione continuamente disponibili per SQL Server su SMB"](https://docs.netapp.com/it-it/ontap/smb-hyper-v-sql/continuously-available-share-sql-concept.html)
- Crittografare i dati con SMB 3.0 mentre si accede a questa condivisione.

Dopo la configurazione iniziale, è anche possibile modificare queste proprietà:

- Link simbolici
	- Attiva o disattiva i link simbolici e i widelink
- Condividere le proprietà
	- Consentire ai client di accedere alla directory Snapshot Copies.
	- Abilitare gli oplock, consentendo ai client di bloccare i file e memorizzare nella cache il contenuto localmente (impostazione predefinita).
	- Abilitare l'enumerazione basata sull'accesso (ABE) per visualizzare le risorse condivise in base alle autorizzazioni di accesso dell'utente.

#### **Procedure**

Per aggiungere una nuova condivisione in un volume abilitato per SMB, fare clic su **Storage > Shares**, fare clic su **Add** e selezionare **Share**.

Per modificare una condivisione esistente, fare clic su **Storage > Shares**, quindi fare clic su **E** selezionare **Modifica**.

### **Personalizzare la configurazione del volume**

È possibile personalizzare la configurazione del volume quando si aggiungono volumi invece di accettare le impostazioni predefinite del sistema.

#### **Procedura**

Dopo aver fatto clic su **altre opzioni**, selezionare la funzionalità desiderata e immettere i valori richiesti.

- Cache per il volume remoto.
- Performance service level (qualità del servizio, QoS).

A partire da ONTAP 9.8, è possibile specificare un criterio di QoS personalizzato o disattivare la QoS, oltre alla selezione del valore predefinito.

- Per disattivare QoS, selezionare **Custom**, **Existing**, quindi **None**.
- Se si seleziona **personalizzato** e si specifica un livello di servizio esistente, viene automaticamente selezionato un livello locale.
- A partire da ONTAP 9.9.1, se si sceglie di creare un livello di servizio delle performance personalizzato, è possibile utilizzare Gestione sistema per selezionare manualmente il livello locale (**posizionamento manuale**) sul quale si desidera posizionare il volume che si sta creando.

Questa opzione non è disponibile se si selezionano le opzioni della cache remota o del volume FlexGroup.

• FlexGroup Volumes (selezionare **Distribuisci i dati del volume nel cluster**).

Questa opzione non è disponibile se in precedenza è stato selezionato **posizionamento manuale** in **Performance Service Level**. In caso contrario, il volume che si sta aggiungendo diventa un volume FlexVol per impostazione predefinita.

**Questa opzione non è disponibile se in precedenza è stato selezionato \*posizionamento manuale** in **Performance Service Level**. In caso contrario, il volume che si sta aggiungendo diventa un volume FlexVol per impostazione predefinita. **Autorizzazione di accesso per i protocolli per i quali è configurato il volume. \*Protezione dei dati con SnapMirror (locale o remoto), quindi specificare il criterio di protezione e le impostazioni per il cluster di destinazione dagli elenchi a discesa. \*Fare clic su \*Save** (Salva) per creare il volume e aggiungerlo alla VM del cluster e dello storage.

È possibile personalizzare la configurazione del volume quando si aggiungono volumi invece di accettare le impostazioni predefinite del sistema.

#### **Procedura**

Dopo aver fatto clic su **altre opzioni**, selezionare la funzionalità desiderata e immettere i valori richiesti.

- Cache per il volume remoto.
- Performance service level (qualità del servizio, QoS).

A partire da ONTAP 9.8, è possibile specificare un criterio di qualità del servizio personalizzato o disattivare la qualità del servizio, oltre alla selezione del valore predefinito.

- Per disattivare QoS, selezionare **Custom**, **Existing**, quindi **None**.
- Se si seleziona **personalizzato** e si specifica un livello di servizio esistente, viene automaticamente selezionato un livello locale.
- A partire da ONTAP 9.9.1, se si sceglie di creare un livello di servizio delle performance personalizzato, è possibile utilizzare Gestione sistema per selezionare manualmente il livello locale (**posizionamento manuale**) sul quale si desidera posizionare il volume che si sta creando.

Questa opzione non è disponibile se si selezionano le opzioni della cache remota o del volume FlexGroup.

• FlexGroup Volumes (selezionare **Distribuisci i dati del volume nel cluster**).

Questa opzione non è disponibile se in precedenza è stato selezionato **posizionamento manuale** in **Performance Service Level**. In caso contrario, il volume che si sta aggiungendo diventa un volume FlexVol per impostazione predefinita.

- Autorizzazioni di accesso per i protocolli per i quali è configurato il volume.
- Protezione dei dati con SnapMirror (locale o remoto), quindi specificare il criterio di protezione e le impostazioni per il cluster di destinazione dagli elenchi a discesa.
- Selezionare **Salva** per creare il volume e aggiungerlo alla VM di cluster e di storage.

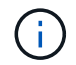

Dopo aver salvato il volume, tornare a. [step2-compl-prov-win] Per completare il provisioning per i server Windows utilizzando SMB.

### **Altri modi per farlo in ONTAP**

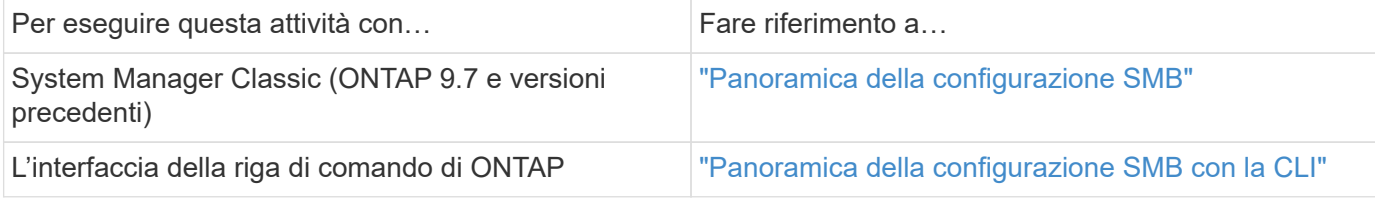

## <span id="page-10-0"></span>**Provisioning dello storage NAS per Windows e Linux utilizzando sia NFS che SMB**

Creare volumi per fornire storage ai client utilizzando il protocollo NFS o SMB.

Questa procedura crea nuovi volumi su un ["VM di storage esistente abilitata per protocolli NFS e SMB".](#page-20-0)

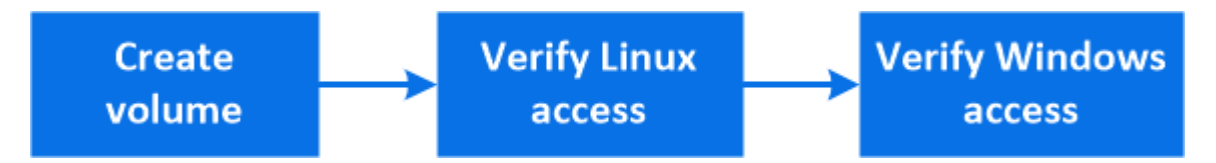

Ĥ.

Il protocollo NFS è generalmente utilizzato in ambienti Linux. Di norma il protocollo SMB viene utilizzato in ambienti Windows. Tuttavia, sia NFS che SMB possono essere utilizzati con Linux o Windows.

È possibile creare volumi FlexVol oppure, per file system di grandi dimensioni con requisiti di performance elevati, è possibile creare volumi FlexGroup. Vedere ["Eseguire il provisioning dello storage NAS per file system](https://docs.netapp.com/it-it/ontap/task_nas_provision_flexgroup.html) [di grandi dimensioni utilizzando volumi FlexGroup".](https://docs.netapp.com/it-it/ontap/task_nas_provision_flexgroup.html)

Puoi anche salvare le specifiche di questo volume in un Ansible Playbook. Per ulteriori informazioni, visitare il sito Web all'indirizzo ["Utilizza i Playbook Ansible per aggiungere o modificare volumi o LUN".](https://docs.netapp.com/it-it/ontap/task_admin_use_ansible_playbooks_add_edit_volumes_luns.html)

#### **Fasi**

- 1. Aggiungere un nuovo volume in una VM di storage abilitata per NFS e SMB.
	- a. Fare clic su **Storage > Volumes** (archiviazione > volumi), quindi su **Add** (Aggiungi).
	- b. Immettere un nome, selezionare la VM di storage e immettere una dimensione.

Vengono elencate solo le VM di storage configurate con i protocolli NFS e SMB. Se è disponibile una sola VM di storage configurata con i protocolli NFS e SMB, il campo **Storage VM** non viene visualizzato.

c. Fare clic su **altre opzioni** e selezionare **Esporta tramite NFS**.

L'impostazione predefinita garantisce l'accesso completo a tutti gli utenti. È possibile aggiungere altre regole restrittive al criterio di esportazione in un secondo momento.

d. Selezionare **Condividi tramite SMB/CIFS**.

La condivisione viene creata con un ACL (Access Control List) predefinito impostato su "controllo completo" per il gruppo **Everyone**. È possibile aggiungere restrizioni all'ACL in un secondo momento.

e. Se si fa clic su **Salva** a questo punto, System Manager utilizza le impostazioni predefinite del sistema per creare e aggiungere un volume FlexVol.

In alternativa, è possibile continuare ad abilitare eventuali servizi aggiuntivi richiesti, come autorizzazione, qualità del servizio e protezione dei dati. Fare riferimento a. [Personalizzare la configurazione del volume,](#page-4-1) quindi tornare qui per completare i seguenti passaggi.

- 2. su un client Linux, verificare che l'esportazione sia accessibile.
	- a. Creare e montare il volume utilizzando l'interfaccia di rete della VM di storage.
- b. Sul volume appena montato, creare un file di test, scriverne del testo ed eliminare il file.
- 3. Su un client Windows, effettuare le seguenti operazioni per verificare che la condivisione sia accessibile.
	- a. In Esplora risorse, mappare un disco alla condivisione nel seguente formato: \\ SMB Server Name Share Name
	- b. Sul disco appena creato, creare un file di test, scriverne del testo ed eliminare il file.

Dopo aver verificato l'accesso, è possibile ["Limitare l'accesso del client con i criteri di esportazione del](#page-6-0) [volume e limitare l'accesso del client con l'ACL di condivisione"e](#page-6-0) impostare la proprietà e le autorizzazioni desiderate sul volume esportato e condiviso.

### **Personalizzare la configurazione del volume**

È possibile personalizzare la configurazione del volume quando si aggiungono volumi invece di accettare le impostazioni predefinite del sistema.

#### **Procedura**

Dopo aver fatto clic su **altre opzioni**, selezionare la funzionalità desiderata e immettere i valori richiesti.

- Cache per il volume remoto.
- Performance service level (qualità del servizio, QoS).

A partire da ONTAP 9.8, è possibile specificare un criterio di qualità del servizio personalizzato o disattivare la qualità del servizio, oltre alla selezione del valore predefinito.

- Per disattivare QoS, selezionare **Custom**, **Existing**, quindi **None**.
- Se si seleziona **personalizzato** e si specifica un livello di servizio esistente, viene automaticamente selezionato un livello locale.
- A partire da ONTAP 9.9.1, se si sceglie di creare un livello di servizio delle performance personalizzato, è possibile utilizzare Gestione sistema per selezionare manualmente il livello locale (**posizionamento manuale**) sul quale si desidera posizionare il volume che si sta creando.

Questa opzione non è disponibile se si selezionano le opzioni della cache remota o del volume FlexGroup.

• FlexGroup Volumes (selezionare **Distribuisci i dati del volume nel cluster**).

Questa opzione non è disponibile se in precedenza è stato selezionato **posizionamento manuale** in **Performance Service Level**. In caso contrario, il volume che si sta aggiungendo diventa un volume FlexVol per impostazione predefinita.

- Autorizzazioni di accesso per i protocolli per i quali è configurato il volume.
- Protezione dei dati con SnapMirror (locale o remoto), quindi specificare il criterio di protezione e le impostazioni per il cluster di destinazione dagli elenchi a discesa.
- Selezionare **Salva** per creare il volume e aggiungerlo alla VM di cluster e di storage.

Dopo aver salvato il volume, tornare a. [step2-compl-prov-nfs-smb] Per completare il provisioning multiprotocollo per server Windows e Linux.

### **Altri modi per farlo in ONTAP**

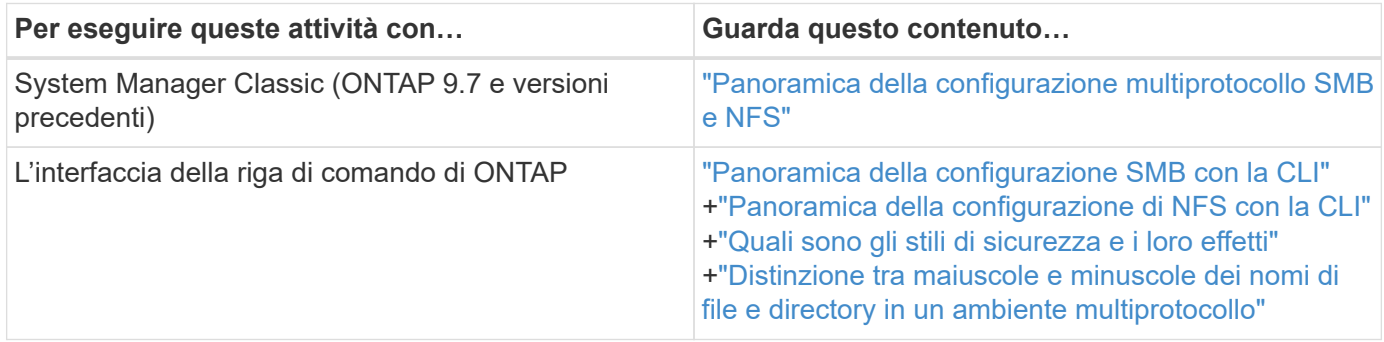

## <span id="page-12-0"></span>**Accesso client sicuro con Kerberos**

Abilitare Kerberos per proteggere l'accesso allo storage per i client NAS.

Questa procedura consente di configurare Kerberos su una VM di storage esistente abilitata per ["NFS"](#page-18-2) oppure ["PMI"](#page-19-0).

Prima di iniziare, è necessario aver configurato DNS, NTP e. ["LDAP"](#page-13-0) sul sistema storage.

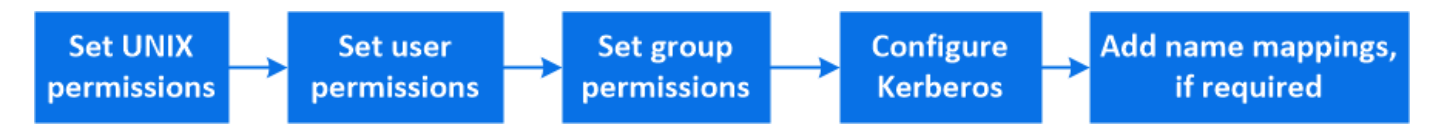

#### **Fasi**

1. Nella riga di comando di ONTAP, impostare le autorizzazioni UNIX per il volume root della VM di storage.

a. Visualizzare le autorizzazioni pertinenti sul volume root della VM di storage: volume show -volume *root\_vol\_name*-fields user,group,unix-permissions

Il volume root della VM di storage deve avere la seguente configurazione:

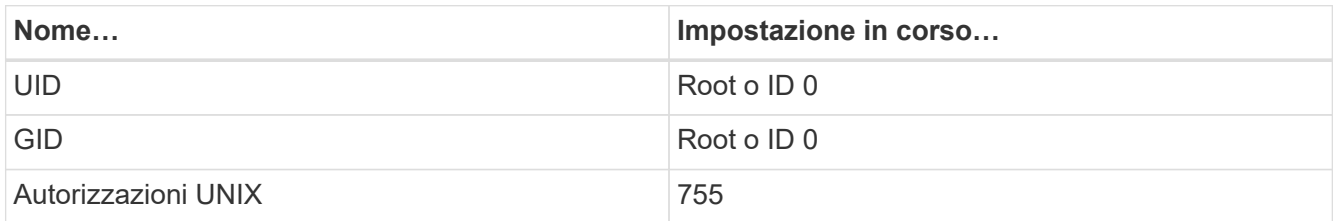

- a. Se questi valori non vengono visualizzati, utilizzare volume modify per aggiornarli.
- 2. Impostare le autorizzazioni utente per il volume root della VM di storage.
	- a. Visualizzare gli utenti UNIX locali: vserver services name-service unix-user show -vserver *vserver\_name*

Per la macchina virtuale di storage devono essere configurati i seguenti utenti UNIX:

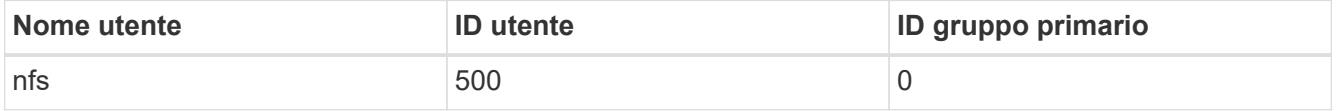

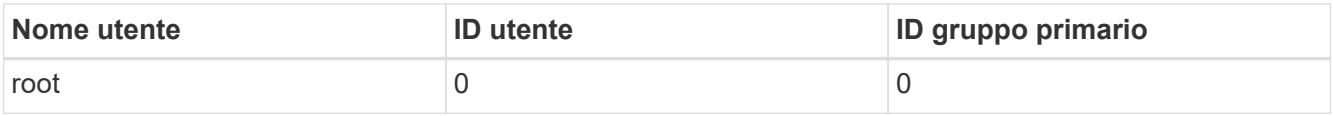

+

**Nota:** l'utente NFS non è richiesto se esiste una mappatura nome Kerberos-UNIX per l'SPN dell'utente client NFS; vedere il passaggio 5.

- a. Se questi valori non vengono visualizzati, utilizzare vserver services name-service unixuser modify per aggiornarli.
- 3. Impostare le autorizzazioni di gruppo per il volume root della VM di storage.
	- a. Visualizzare i gruppi UNIX locali: vserver services name-service unix-group show -vserver *vserver\_name*

La macchina virtuale di storage deve avere i seguenti gruppi UNIX configurati:

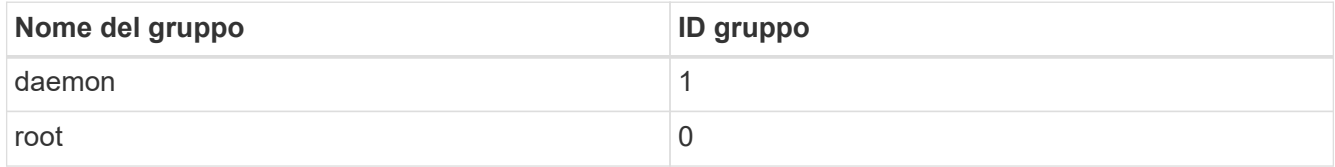

- a. Se questi valori non vengono visualizzati, utilizzare vserver services name-service unixgroup modify per aggiornarli.
- 4. Passare a System Manager per configurare Kerberos
- 5. In System Manager, fare clic su **Storage > Storage VM** e selezionare la VM di storage.
- 6. Fare clic su **Impostazioni**.
- 7. Fare clic su  $\rightarrow$  In Kerberos.
- 8. Fare clic su **Add** (Aggiungi) sotto Kerberos Realm (Area autenticazione Kerberos) e completare le seguenti sezioni:
	- Aggiungi area di autenticazione Kerberos

Inserire i dettagli di configurazione in base al vendor KDC.

◦ Aggiungi interfaccia di rete a Realm

Fare clic su **Aggiungi** e selezionare un'interfaccia di rete.

- 9. Se lo si desidera, aggiungere i mapping dai nomi principali Kerberos ai nomi utente locali.
	- a. Fare clic su **Storage > Storage VM** (Storage VM) e selezionare la VM di storage.
	- b. Fare clic su **Impostazioni**, quindi su  $\rightarrow$  Sotto **mappatura nome**.
	- c. In **Kerberos to UNIX**, aggiungere modelli e sostituzioni utilizzando espressioni regolari.

## <span id="page-13-0"></span>**Fornire l'accesso client con i servizi di nome**

Abilitare ONTAP per cercare informazioni su host, utenti, gruppi o netgroup utilizzando LDAP o NIS per autenticare i client NAS.

Questa procedura crea o modifica le configurazioni LDAP o NIS su una VM di storage esistente abilitata per ["NFS"](#page-18-2) oppure ["PMI"](#page-19-0).

Per le configurazioni LDAP, è necessario disporre dei dettagli di configurazione LDAP richiesti nell'ambiente e utilizzare uno schema LDAP ONTAP predefinito.

#### **Fasi**

- 1. Configurare il servizio richiesto: Fare clic su **Storage > Storage VM**.
- 2. Selezionare la VM di storage, fare clic su **Impostazioni**, quindi fare clic su **Del** Per LDAP o NIS.
- 3. Includi eventuali modifiche nel nome switch servizi: Fare clic su Sotto Name Services Switch.

## <span id="page-14-0"></span>**Gestire directory e file**

Espandere la visualizzazione del volume di System Manager per visualizzare ed eliminare directory e file.

A partire da ONTAP 9.9.1, le directory vengono eliminate con la funzionalità di eliminazione rapida delle directory a bassa latenza.

Per ulteriori informazioni sulla visualizzazione dei file system in ONTAP 9.9.1 e versioni successive, vedere ["Panoramica di file System Analytics"](https://docs.netapp.com/it-it/ontap/concept_nas_file_system_analytics_overview.html).

#### **Fase**

1. Selezionare **Storage > Volumes** (Storage > volumi). Espandere un volume per visualizzarne il contenuto.

## <span id="page-14-1"></span>**Gestione di utenti e gruppi specifici dell'host con System Manager**

A partire da ONTAP 9.10.1, è possibile utilizzare Gestione sistema per gestire utenti e gruppi specifici di un host UNIX o Windows.

È possibile eseguire le seguenti procedure:

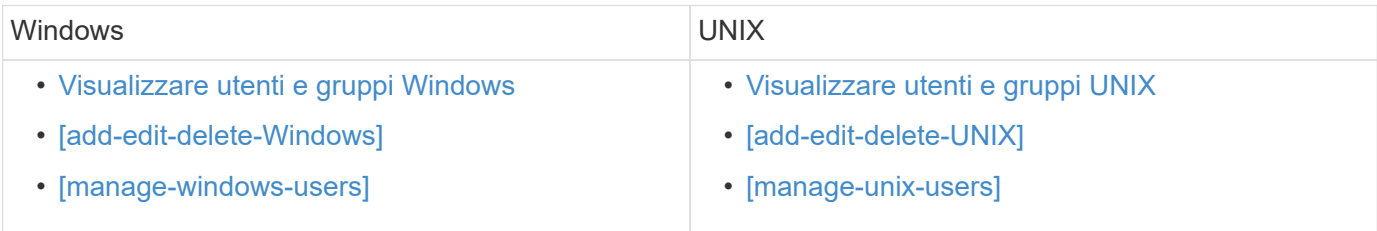

### <span id="page-14-2"></span>**Visualizzare utenti e gruppi Windows**

In System Manager, è possibile visualizzare un elenco di utenti e gruppi Windows.

#### **Fasi**

- 1. In System Manager, fare clic su **Storage > Storage VM**.
- 2. Selezionare la VM di storage, quindi selezionare la scheda **Impostazioni**.
- 3. Scorrere fino all'area **host Users and Groups** (utenti e gruppi host).

La sezione **Windows** visualizza un riepilogo del numero di utenti in ciascun gruppo associato alla VM di storage selezionata.

- 4. Fare clic su  $\rightarrow$  Nella sezione **Windows**.
- 5. Fare clic sulla scheda **gruppi**, quindi su  $\vee$  accanto al nome di un gruppo per visualizzare i dettagli relativi a tale gruppo.
- 6. Per visualizzare gli utenti di un gruppo, selezionare il gruppo, quindi fare clic sulla scheda **utenti**.

### **Aggiungere, modificare o eliminare un gruppo Windows**

In System Manager, è possibile gestire i gruppi Windows aggiungendoli, modificandoli o eliminandoli.

#### **Fasi**

- 1. In Gestione sistema, visualizzare l'elenco dei gruppi Windows. Fare riferimento a. [Visualizzare utenti e](#page-14-2) [gruppi Windows.](#page-14-2)
- 2. Nella scheda **gruppi**, è possibile gestire i gruppi con le seguenti attività:

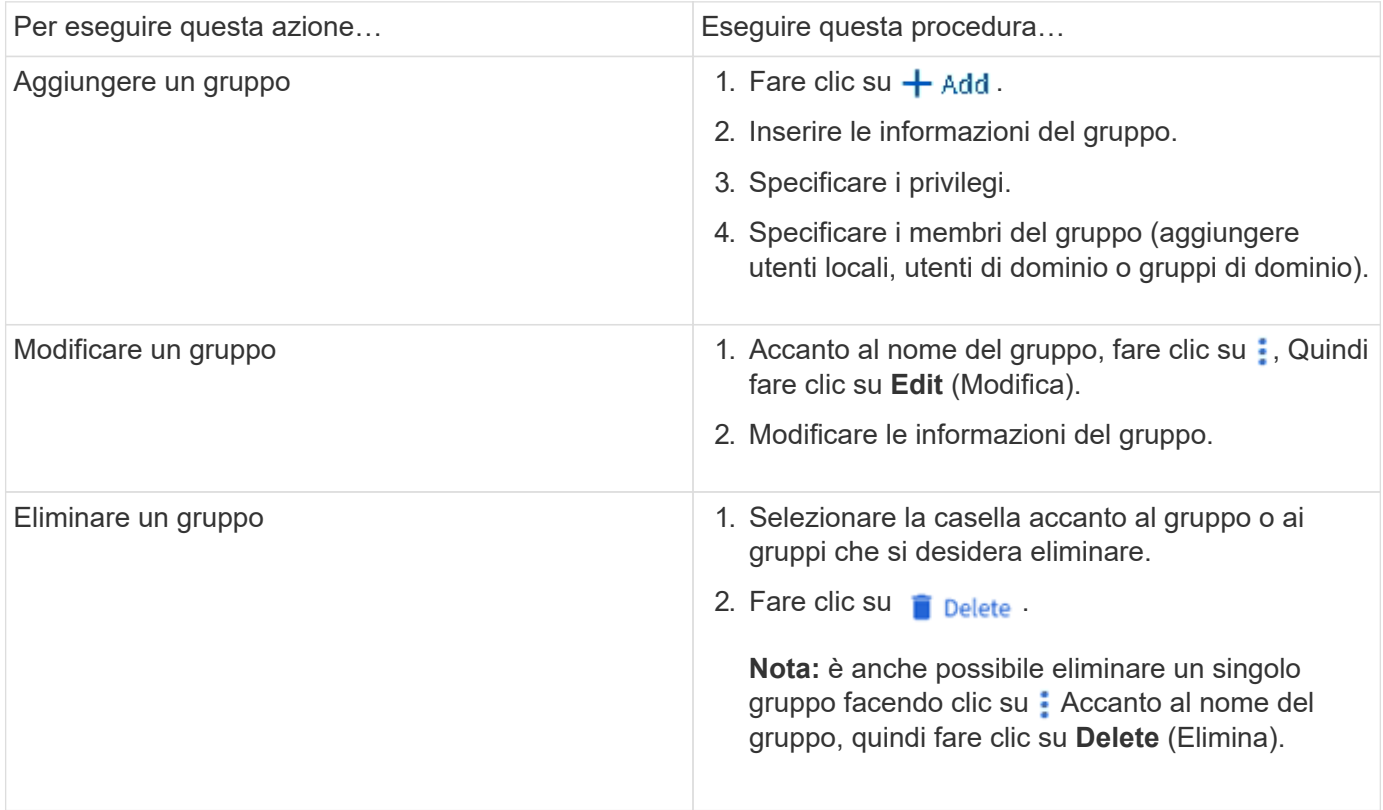

### **Gestire gli utenti Windows**

In System Manager, è possibile gestire gli utenti Windows aggiungendoli, modificandoli, eliminandoli, abilitandoli o disattivandoli. È inoltre possibile modificare la password di un utente Windows.

**Fasi**

- 1. In System Manager, visualizzare l'elenco degli utenti per il gruppo. Fare riferimento a. [Visualizzare utenti e](#page-14-2) [gruppi Windows.](#page-14-2)
- 2. Nella scheda **utenti**, è possibile gestire gli utenti con le seguenti attività:

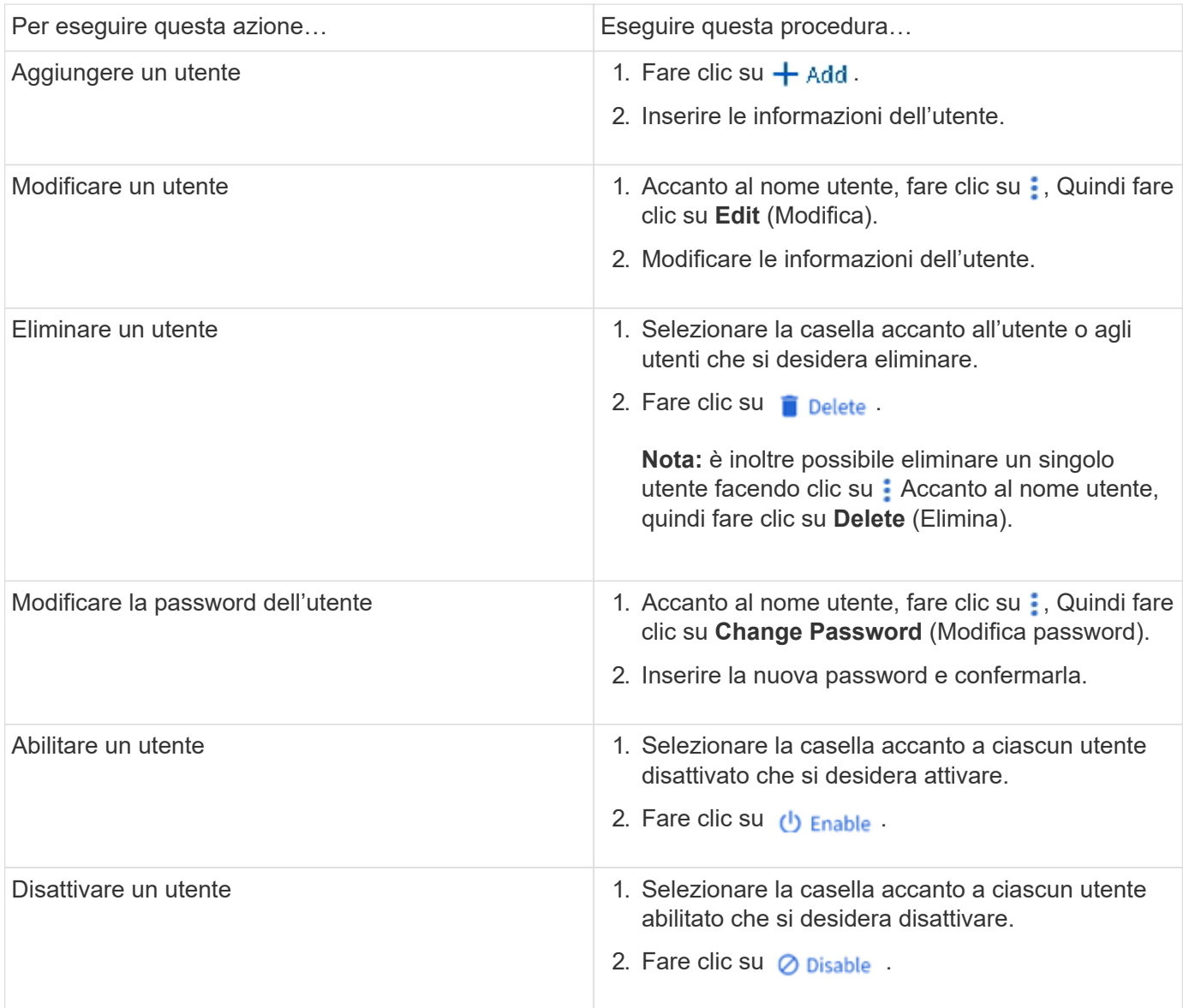

### <span id="page-16-0"></span>**Visualizzare utenti e gruppi UNIX**

In System Manager, è possibile visualizzare un elenco di utenti e gruppi UNIX.

#### **Fasi**

- 1. In System Manager, fare clic su **Storage > Storage VM**.
- 2. Selezionare la VM di storage, quindi selezionare la scheda **Impostazioni**.
- 3. Scorrere fino all'area **host Users and Groups** (utenti e gruppi host).

La sezione **UNIX** visualizza un riepilogo del numero di utenti in ciascun gruppo associato alla VM di storage selezionata.

- 4. Fare clic su  $\rightarrow$  Nella sezione UNIX.
- 5. Fare clic sulla scheda **Groups** (gruppi) per visualizzare i dettagli relativi al gruppo.
- 6. Per visualizzare gli utenti di un gruppo, selezionare il gruppo, quindi fare clic sulla scheda **utenti**.

## **Aggiungere, modificare o eliminare un gruppo UNIX**

In System Manager, è possibile gestire i gruppi UNIX aggiungendoli, modificandoli o eliminandoli.

#### **Fasi**

- 1. In System Manager, visualizzare l'elenco dei gruppi UNIX. Fare riferimento a. [Visualizzare utenti e gruppi](#page-16-0) [UNIX](#page-16-0).
- 2. Nella scheda **gruppi**, è possibile gestire i gruppi con le seguenti attività:

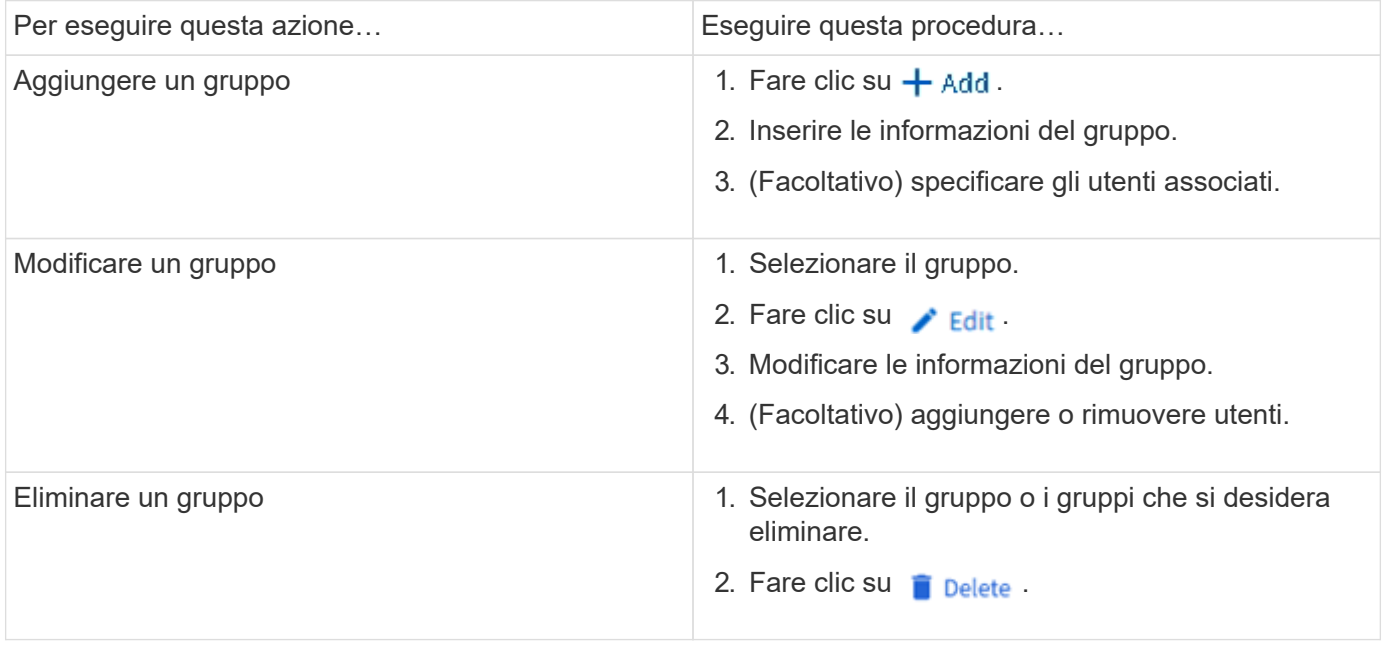

### **Gestire gli utenti UNIX**

In System Manager, è possibile gestire gli utenti Windows aggiungendoli, modificandoli o eliminandoli.

**Fasi**

- 1. In System Manager, visualizzare l'elenco degli utenti per il gruppo. Fare riferimento a. [Visualizzare utenti e](#page-16-0) [gruppi UNIX](#page-16-0).
- 2. Nella scheda **utenti**, è possibile gestire gli utenti con le seguenti attività:

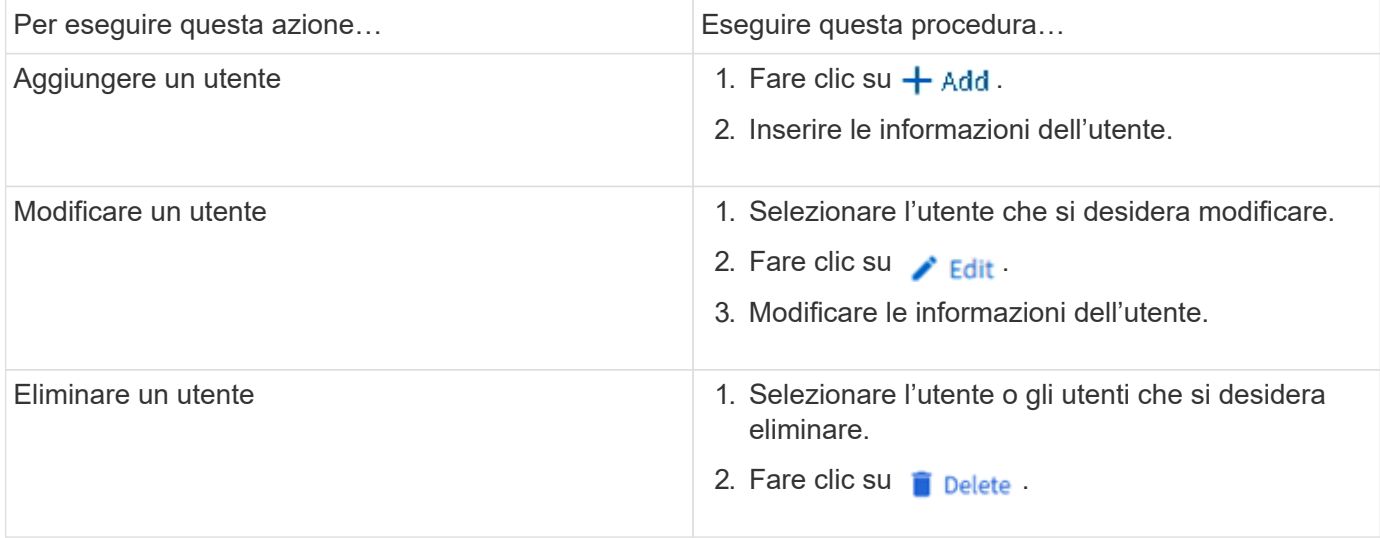

## <span id="page-18-0"></span>**Monitorare i client attivi NFS**

A partire da ONTAP 9.8, System Manager mostra quali connessioni client NFS sono attive quando NFS viene concesso in licenza su un cluster.

Ciò consente di verificare rapidamente quali client NFS si connettono attivamente a una VM di storage, che sono connessi ma inattivi e che sono disconnessi.

Per ogni indirizzo IP del client NFS, il display **NFS Clients** mostra: \* Ora dell'ultimo accesso \* Indirizzo IP dell'interfaccia di rete \* versione della connessione NFS \* Nome della Storage VM

Inoltre, un elenco dei client NFS attivi nelle ultime 48 ore viene visualizzato anche nella schermata **Storage>Volumes** e un numero di client NFS viene incluso nella schermata **Dashboard**.

#### **Fase**

1. Visualizzare l'attività del client NFS: Fare clic su **hosts > NFS Clients**.

## <span id="page-18-1"></span>**Abilitare lo storage NAS**

### <span id="page-18-2"></span>**Abilitare lo storage NAS per i server Linux utilizzando NFS**

Creare o modificare le VM di storage per abilitare i server NFS per la distribuzione dei dati ai client Linux.

Questa procedura abilita una VM di storage nuova o esistente per il protocollo NFS. Si presuppone che i dettagli di configurazione siano disponibili per qualsiasi servizio di rete, autenticazione o sicurezza richiesto nel proprio ambiente.

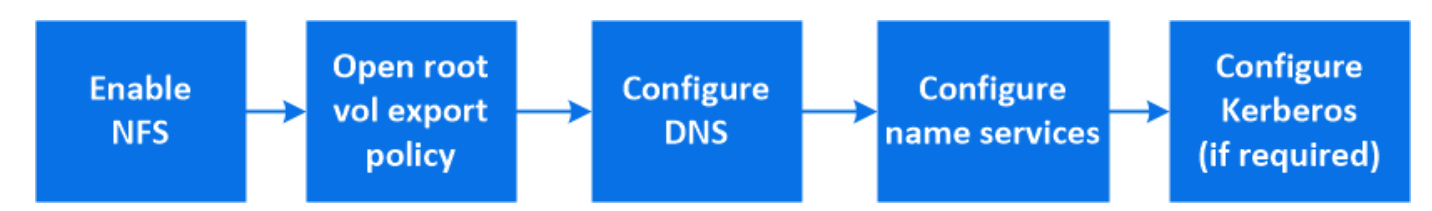

#### **Fasi**

1. Abilitare NFS su una VM di storage.

- a. Per le nuove macchine virtuali storage: Fare clic su **Storage > Storage VMS**, fare clic su **Add** (Aggiungi), inserire il nome di una macchina virtuale storage e nella scheda **SMB/CIFS, NFS, S3**, selezionare **Enable NFS** (attiva NFS).
	- Confermare la lingua predefinita.
	- Aggiungere interfacce di rete.
	- Aggiornare le informazioni dell'account amministratore della VM di storage (opzionale).
- b. Per le VM di storage esistenti: Fare clic su **Storage > Storage VM**, selezionare una VM di storage, fare clic su **Settings** (Impostazioni), quindi fare clic su **Sotto NFS**.
- 2. Aprire il criterio di esportazione del volume root della VM di storage:
	- a. Fare clic su **Storage > Volumes**, selezionare il volume root della VM di storage (che per impostazione predefinita è *volume-name* \_root), quindi fare clic sul criterio visualizzato in **Export Policy**.
	- b. Fare clic su **Aggiungi** per aggiungere una regola.
- **Specifica del client =**  $0.0.0.0$ **/0**
- Access Protocol (protocolli di accesso) = NFS
- Dettagli di accesso = UNIX di sola lettura
- 3. Configure DNS for host-name resolution (Configura DNS per la risoluzione del nome host): Fare clic su **Storage > Storage VMS**, selezionare la VM di storage, fare clic su **Settings** (Impostazioni), quindi fare clic su **C** Sotto DNS.
- 4. Configurare i name service secondo necessità.
	- a. Fare clic su **Storage > Storage VM**, selezionare la VM di storage, fare clic su **Settings**, quindi fare clic su for **LDAP** o NIS.
	- b. Includere eventuali modifiche nel file name Services switch: Fare clic su Nel riquadro Name Services Switch.
- 5. Configurare Kerberos se necessario:
	- a. Fare clic su **Storage > Storage VM**, selezionare la VM di storage, quindi fare clic su **Settings** (Impostazioni).
	- b. Fare clic su  $\rightarrow$  Nel riquadro Kerberos, quindi fare clic su **Aggiungi**.

### <span id="page-19-0"></span>**Abilitare lo storage NAS per i server Windows utilizzando SMB**

Creare o modificare le VM di storage per consentire ai server SMB di fornire dati ai client Windows.

Questa procedura consente di abilitare una VM di storage nuova o esistente per il protocollo SMB. Si presuppone che i dettagli di configurazione siano disponibili per qualsiasi servizio di rete, autenticazione o sicurezza richiesto nel proprio ambiente.

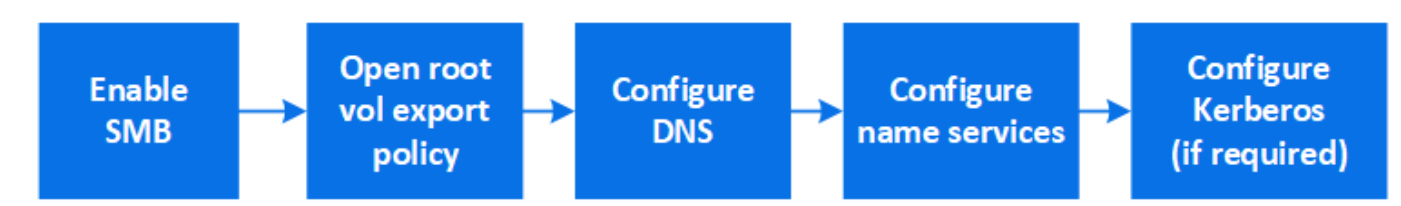

#### **Fasi**

- 1. Abilitare SMB su una VM di storage.
	- a. Per le nuove macchine virtuali storage: Fare clic su **Storage > Storage VM**, fare clic su **Add** (Aggiungi), inserire il nome di una macchina virtuale storage e nella scheda **SMB/CIFS, NFS, S3** selezionare **Enable SMB/CIFS** (attiva SMB/CIFS).
		- Inserire le seguenti informazioni:
			- Nome e password dell'amministratore
			- Nome del server
			- **Dominio Active Directory**
		- Confermare l'unità organizzativa.
		- Confermare i valori DNS.
		- Confermare la lingua predefinita.
		- Aggiungere interfacce di rete.
- Aggiornare le informazioni dell'account amministratore della VM di storage (opzionale).
- b. Per le VM di storage esistenti: Fare clic su **Storage > Storage VM**, selezionare una VM di storage, fare clic su **Settings** (Impostazioni), quindi fare clic su **CE** Sotto **SMB**.
- 2. Aprire il criterio di esportazione del volume root della VM di storage:
	- a. Fare clic su **Storage > Volumes**, selezionare il volume root della VM di storage (che per impostazione predefinita è *volume-name\_root*), quindi fare clic sul criterio visualizzato in **Export Policy**.
	- b. Fare clic su **Aggiungi** per aggiungere una regola.
		- **Specifica del client =**  $0.0.0.0/0$
		- Access Protocol (protocolli di accesso) = SMB
		- Dettagli di accesso = NTFS di sola lettura
- 3. Configurare il DNS per la risoluzione del nome host:
	- a. Fare clic su **Storage > Storage VM**, selezionare la VM di storage, fare clic su **Settings**, quindi fare clic su **CSotto DNS**.
	- b. Passare al server DNS e mappare il server SMB.
		- Creare voci di ricerca in avanti (A record di indirizzo) e indietro (PTR record puntatore) per mappare il nome del server SMB all'indirizzo IP dell'interfaccia di rete dati.
		- Se si utilizzano alias NetBIOS, creare una voce di ricerca alias canonical name (CNAME resource record) per associare ciascun alias all'indirizzo IP dell'interfaccia di rete dati del server SMB.
- 4. Configurare i name service secondo necessità
	- a. Fare clic su **Storage > Storage VM**, selezionare la VM di storage, fare clic su **Settings**, quindi fare clic su **CSotto LDAP** o NIS.
	- b. Includere eventuali modifiche nel file name Services switch: Fare clic su Sotto **Name Services Switch**.
- 5. Configurare Kerberos se necessario:
	- a. Fare clic su **Storage > Storage VM**, selezionare la VM di storage, quindi fare clic su **Settings** (Impostazioni).
	- b. Fare clic su In **Kerberos**, quindi fare clic su **Aggiungi**.

### <span id="page-20-0"></span>**Abilitare lo storage NAS per Windows e Linux utilizzando sia NFS che SMB**

Creare o modificare le VM di storage per consentire ai server NFS e SMB di fornire dati ai client Linux e Windows.

Questa procedura consente a una VM di storage nuova o esistente di servire protocolli NFS e SMB. Si presuppone che i dettagli di configurazione siano disponibili per qualsiasi servizio di rete, autenticazione o sicurezza richiesto nel proprio ambiente.

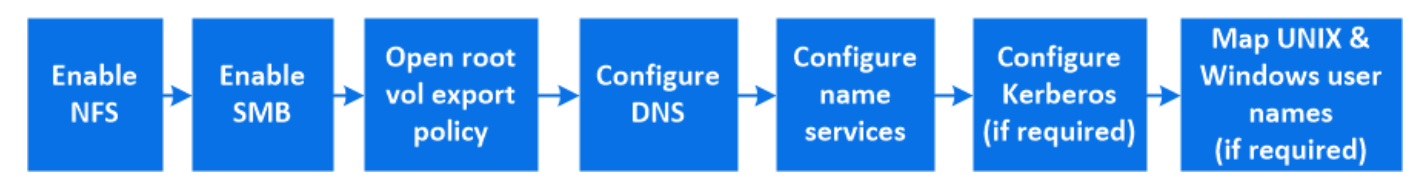

#### **Fasi**

1. Abilitare NFS e SMB su una VM di storage.

- a. Per le nuove macchine virtuali storage: Fare clic su **Storage > Storage VMS**, fare clic su **Add** (Aggiungi), inserire il nome di una macchina virtuale storage e nella scheda **SMB/CIFS, NFS, S3**, selezionare **Enable SMB/CIFS** (attiva SMB/CIFS\*) e **Enable NFS** (attiva NFS\*).
	- Inserire le seguenti informazioni:
		- Nome e password dell'amministratore
		- Nome del server
		- **Dominio Active Directory**
	- Confermare l'unità organizzativa.
	- Confermare i valori DNS.
	- Confermare la lingua predefinita.
	- Aggiungere interfacce di rete.
	- Aggiornare le informazioni dell'account amministratore della VM di storage (opzionale).
- b. Per le VM di storage esistenti: Fare clic su **Storage > Storage VM**, selezionare una VM di storage, quindi fare clic su **Settings** (Impostazioni). Se NFS o SMB non sono già abilitati, completare i seguenti passaggi secondari.
	- **Example 3 Fare clic su Sotto NFS.**
	- **Example 3 Fare clic su soft Sotto SMB.**
- 2. Aprire il criterio di esportazione del volume root della VM di storage:
	- a. Fare clic su **Storage > Volumes**, selezionare il volume root della VM di storage (che per impostazione predefinita è *volume-name\_root*), quindi fare clic sul criterio visualizzato in **Export Policy**.
	- b. Fare clic su **Aggiungi** per aggiungere una regola.
		- **Specifica del client =**  $0.0.0.0/0$
		- Access Protocol (protocolli di accesso) = NFS
		- Dettagli di accesso = NFS di sola lettura
- 3. Configurare il DNS per la risoluzione del nome host:
	- a. Fare clic su **Storage > Storage VM**, selezionare la VM di storage, fare clic su **Settings**, quindi fare clic su **Sotto DNS**.
	- b. Una volta completata la configurazione DNS, passare al server DNS e mappare il server SMB.
		- Creare voci di ricerca in avanti (A record di indirizzo) e indietro (PTR record puntatore) per mappare il nome del server SMB all'indirizzo IP dell'interfaccia di rete dati.
		- Se si utilizzano alias NetBIOS, creare una voce di ricerca alias canonical name (CNAME resource record) per associare ciascun alias all'indirizzo IP dell'interfaccia di rete dati del server SMB.
- 4. Configurare i name service secondo necessità:
	- a. Fare clic su **Storage > Storage VM**, selezionare la VM di storage, fare clic su **Settings**, quindi fare clic su **Per LDAP o NIS.**
	- b. Includere eventuali modifiche nel file name Services switch: Fare clic su Sotto **Name Services Switch**.
- 5. Configurare Kerberos se necessario: Fare clic su  $\rightarrow$  Nel riquadro Kerberos, quindi fare clic su **Aggiungi**.
- 6. Se necessario, mappare i nomi utente UNIX e Windows: Fare clic su  $\rightarrow$  In **mappatura nome** e fare clic su **Aggiungi**.

Utilizzare questa procedura solo se il sito dispone di account utente Windows e UNIX che non vengono mappati implicitamente, ovvero quando la versione minuscola di ciascun nome utente Windows corrisponde al nome utente UNIX. Questa procedura può essere eseguita utilizzando LDAP, NIS o utenti locali. Se si dispone di due set di utenti che non corrispondono, è necessario configurare la mappatura dei nomi.

#### **Informazioni sul copyright**

Copyright © 2024 NetApp, Inc. Tutti i diritti riservati. Stampato negli Stati Uniti d'America. Nessuna porzione di questo documento soggetta a copyright può essere riprodotta in qualsiasi formato o mezzo (grafico, elettronico o meccanico, inclusi fotocopie, registrazione, nastri o storage in un sistema elettronico) senza previo consenso scritto da parte del detentore del copyright.

Il software derivato dal materiale sottoposto a copyright di NetApp è soggetto alla seguente licenza e dichiarazione di non responsabilità:

IL PRESENTE SOFTWARE VIENE FORNITO DA NETAPP "COSÌ COM'È" E SENZA QUALSIVOGLIA TIPO DI GARANZIA IMPLICITA O ESPRESSA FRA CUI, A TITOLO ESEMPLIFICATIVO E NON ESAUSTIVO, GARANZIE IMPLICITE DI COMMERCIABILITÀ E IDONEITÀ PER UNO SCOPO SPECIFICO, CHE VENGONO DECLINATE DAL PRESENTE DOCUMENTO. NETAPP NON VERRÀ CONSIDERATA RESPONSABILE IN ALCUN CASO PER QUALSIVOGLIA DANNO DIRETTO, INDIRETTO, ACCIDENTALE, SPECIALE, ESEMPLARE E CONSEQUENZIALE (COMPRESI, A TITOLO ESEMPLIFICATIVO E NON ESAUSTIVO, PROCUREMENT O SOSTITUZIONE DI MERCI O SERVIZI, IMPOSSIBILITÀ DI UTILIZZO O PERDITA DI DATI O PROFITTI OPPURE INTERRUZIONE DELL'ATTIVITÀ AZIENDALE) CAUSATO IN QUALSIVOGLIA MODO O IN RELAZIONE A QUALUNQUE TEORIA DI RESPONSABILITÀ, SIA ESSA CONTRATTUALE, RIGOROSA O DOVUTA A INSOLVENZA (COMPRESA LA NEGLIGENZA O ALTRO) INSORTA IN QUALSIASI MODO ATTRAVERSO L'UTILIZZO DEL PRESENTE SOFTWARE ANCHE IN PRESENZA DI UN PREAVVISO CIRCA L'EVENTUALITÀ DI QUESTO TIPO DI DANNI.

NetApp si riserva il diritto di modificare in qualsiasi momento qualunque prodotto descritto nel presente documento senza fornire alcun preavviso. NetApp non si assume alcuna responsabilità circa l'utilizzo dei prodotti o materiali descritti nel presente documento, con l'eccezione di quanto concordato espressamente e per iscritto da NetApp. L'utilizzo o l'acquisto del presente prodotto non comporta il rilascio di una licenza nell'ambito di un qualche diritto di brevetto, marchio commerciale o altro diritto di proprietà intellettuale di NetApp.

Il prodotto descritto in questa guida può essere protetto da uno o più brevetti degli Stati Uniti, esteri o in attesa di approvazione.

LEGENDA PER I DIRITTI SOTTOPOSTI A LIMITAZIONE: l'utilizzo, la duplicazione o la divulgazione da parte degli enti governativi sono soggetti alle limitazioni indicate nel sottoparagrafo (b)(3) della clausola Rights in Technical Data and Computer Software del DFARS 252.227-7013 (FEB 2014) e FAR 52.227-19 (DIC 2007).

I dati contenuti nel presente documento riguardano un articolo commerciale (secondo la definizione data in FAR 2.101) e sono di proprietà di NetApp, Inc. Tutti i dati tecnici e il software NetApp forniti secondo i termini del presente Contratto sono articoli aventi natura commerciale, sviluppati con finanziamenti esclusivamente privati. Il governo statunitense ha una licenza irrevocabile limitata, non esclusiva, non trasferibile, non cedibile, mondiale, per l'utilizzo dei Dati esclusivamente in connessione con e a supporto di un contratto governativo statunitense in base al quale i Dati sono distribuiti. Con la sola esclusione di quanto indicato nel presente documento, i Dati non possono essere utilizzati, divulgati, riprodotti, modificati, visualizzati o mostrati senza la previa approvazione scritta di NetApp, Inc. I diritti di licenza del governo degli Stati Uniti per il Dipartimento della Difesa sono limitati ai diritti identificati nella clausola DFARS 252.227-7015(b) (FEB 2014).

#### **Informazioni sul marchio commerciale**

NETAPP, il logo NETAPP e i marchi elencati alla pagina<http://www.netapp.com/TM> sono marchi di NetApp, Inc. Gli altri nomi di aziende e prodotti potrebbero essere marchi dei rispettivi proprietari.